經濟部工商憑證管理中心 工商憑證申請書填寫操作說明 【負責人自然人憑證申請正卡】

中華電信股份有限公司資訊技術分公司

111 年 5 月製作

## 壹、 申請規定

申請對象為依公司法完成登記之公司、分公司;依有限合夥法完成登記之 有限合夥、有限合夥分支機構,及依商業登記法完成登記之商業。每間公司、 分公司、有限合夥分支機構及商業僅可申請1張正卡,每張工商憑 證需工本費 420元,憑證效期為自「簽發日期(發卡日期)」起算5年,到期後憑 證即自動失效。為避免憑證正卡到期無卡可用而影響日常業務處理,工商憑證 正卡「結束日期(有效日期)」前 60 天內(日曆天)可再次提出申請,重新申請完成 後短期內您將持有2張正卡,直到舊的正卡因效期結束自動失效。新申請之憑 證效期自「該張憑證自身之簽發日期」起算5年,並非接續舊卡有效日期,請 依需求評估重新申請的時間。

申請前需提醒您,公司、分公司、有限合夥、有限合夥分支機構或商業, 若變更名稱或統一編號,或商業跨縣市遷址,皆會影響憑證效用,原憑證將逕 行廢止。若企業於申請工商憑證時,同時有在登記機關辦理前述變更登記之案 件,建議變更登記案件經核准後再行申請。

## 貳、 申請方式及申請流程

申請工商憑證正卡,依照申請流程及應備資料的不同,工商憑證管理中心 專屬網站上提供3種申請正卡的方式,可依照您的需求自行選擇。3種方式為:

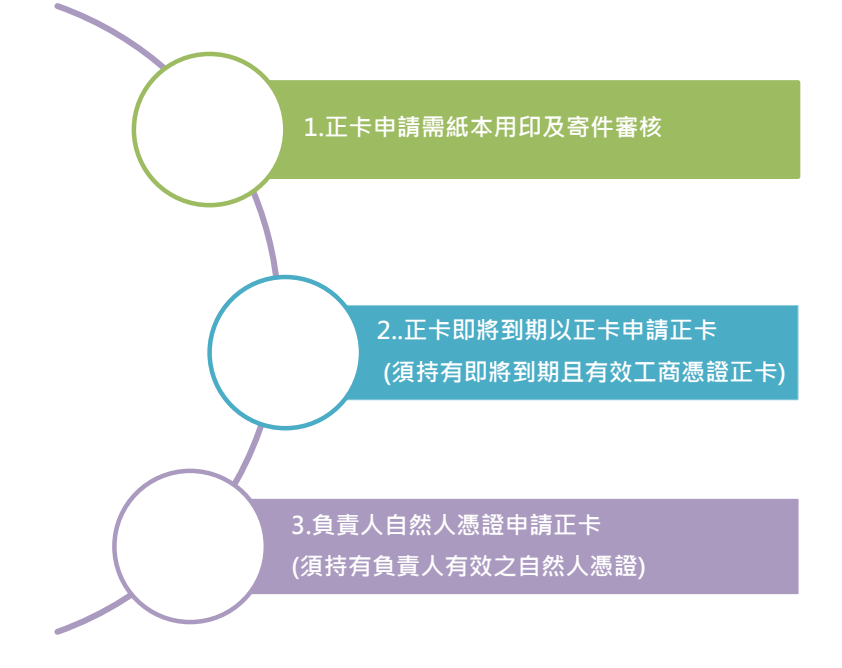

本文件僅針對【負責人自然人憑證申請正卡】細部流程作說明,其餘申請 方式請參閱所對應的操作說明。

本申請方式須持有負責人有效之自然人憑證,並請備妥讀卡機。以下為申 請流程簡述:

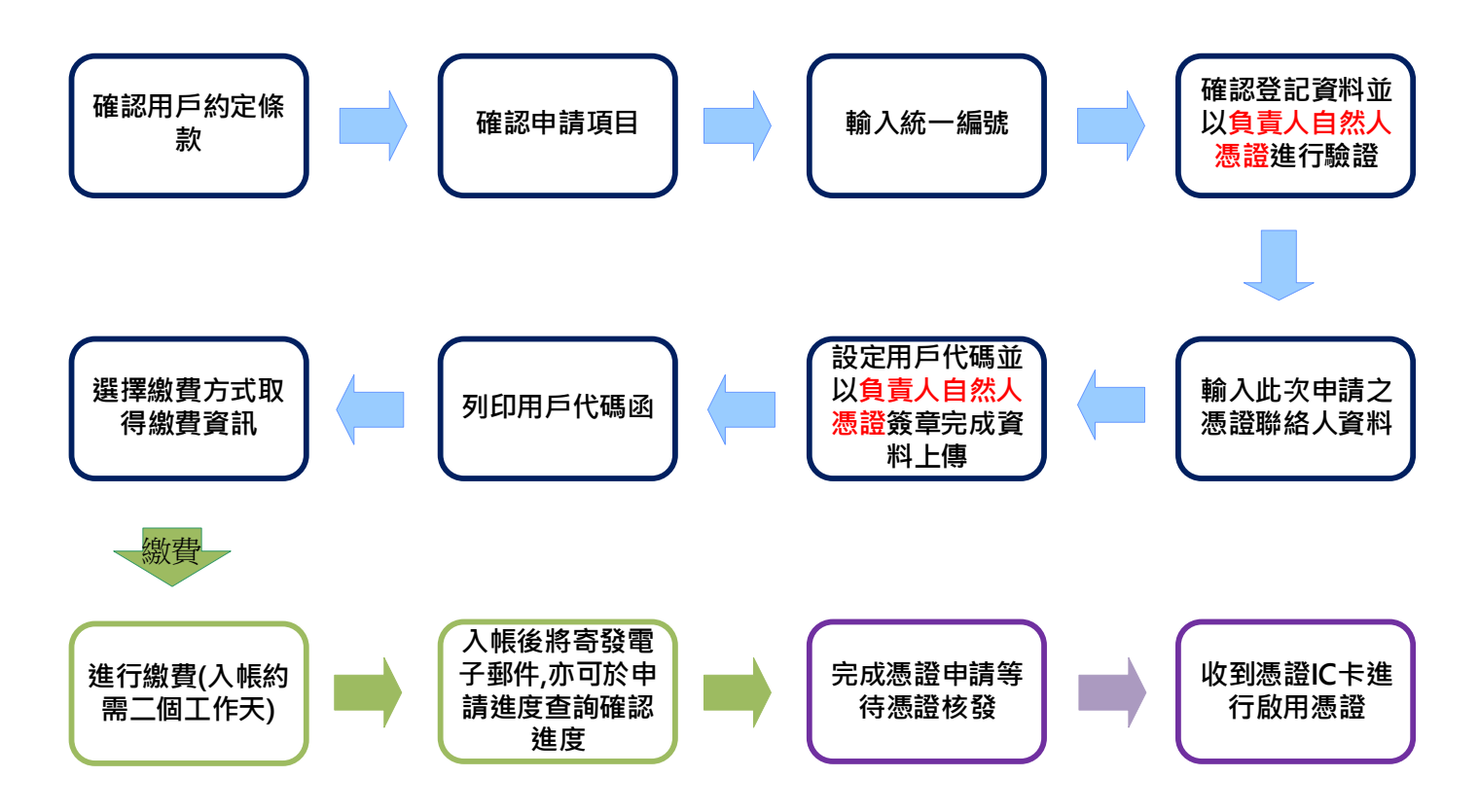

# 參、 操作畫面說明

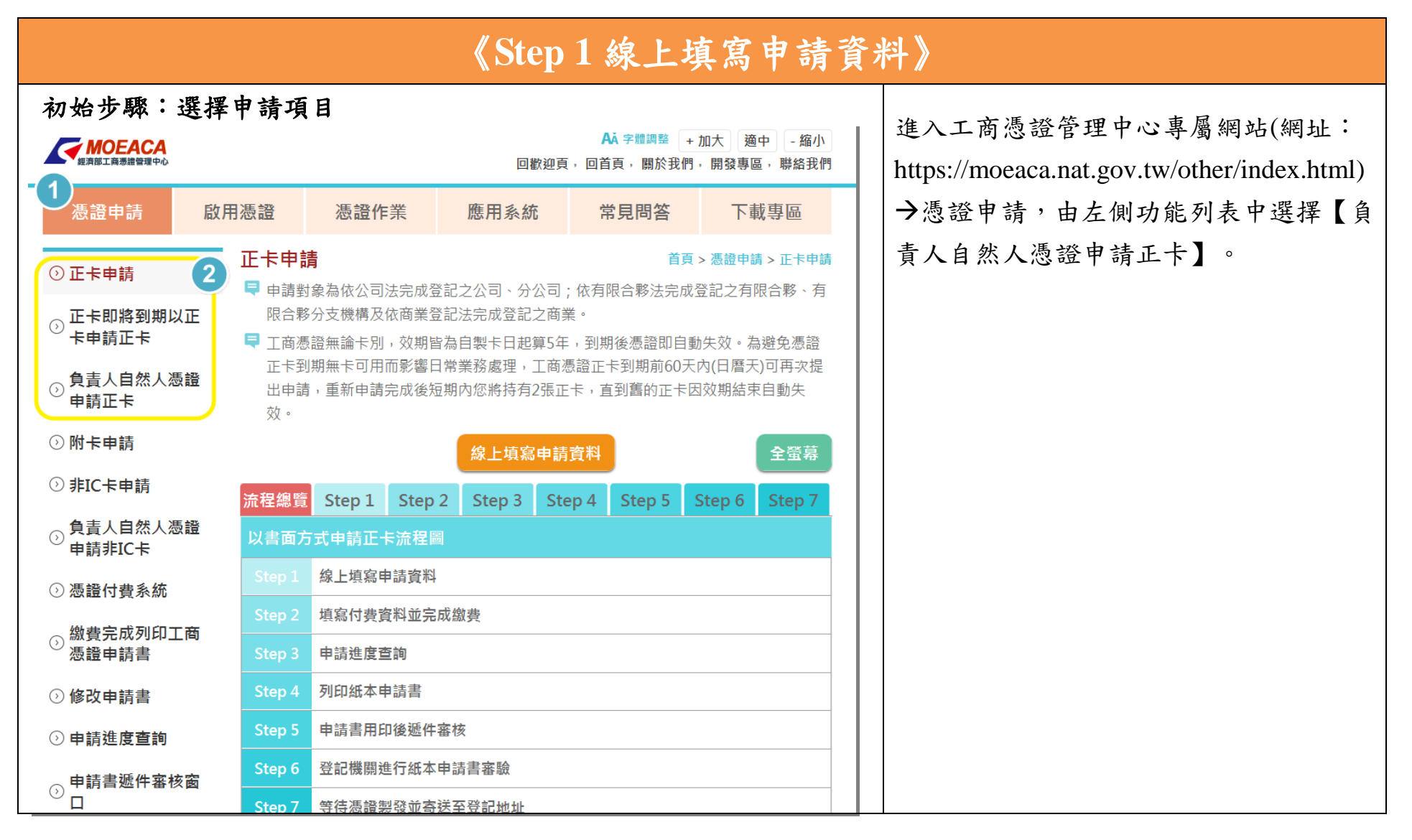

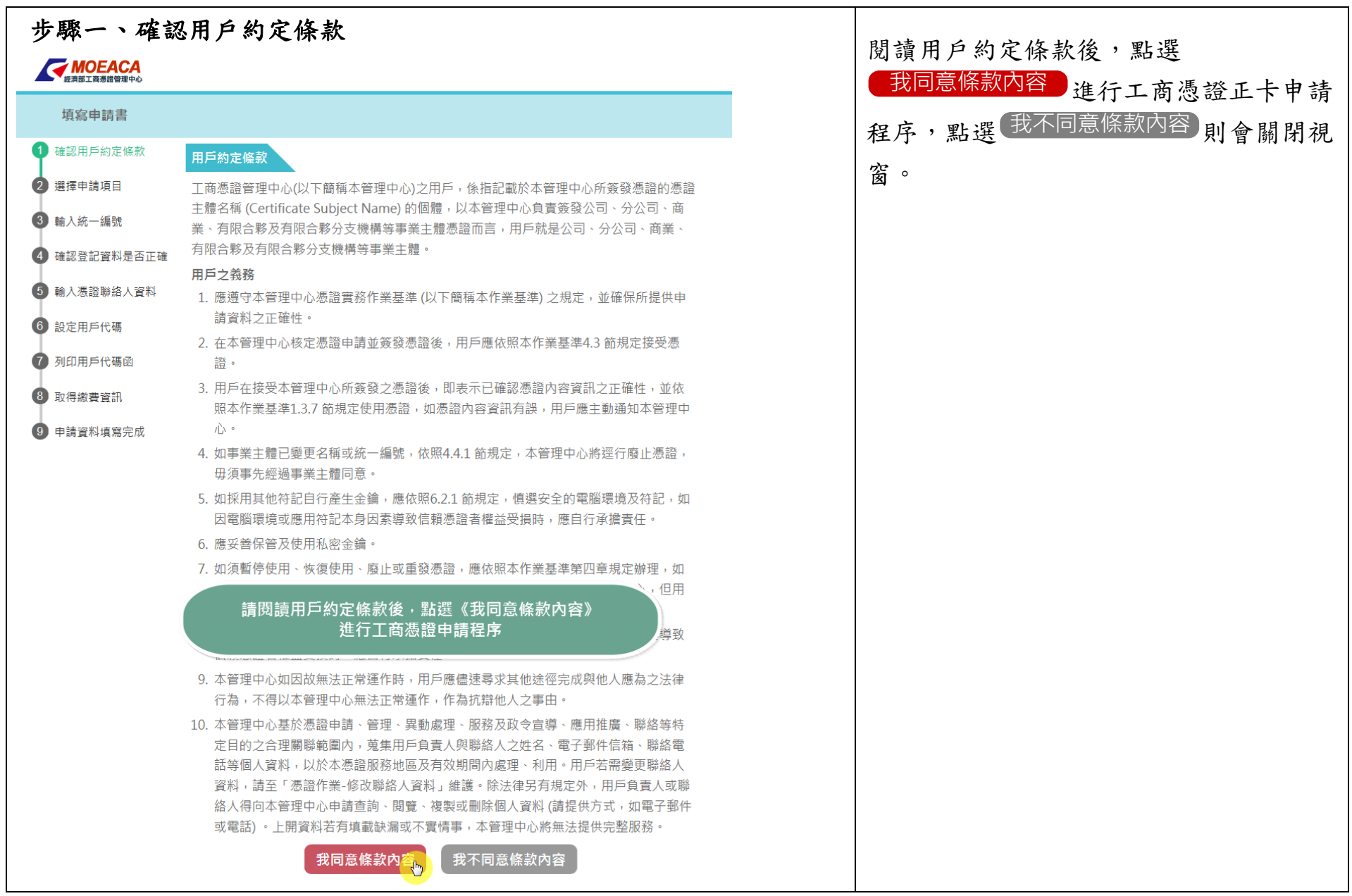

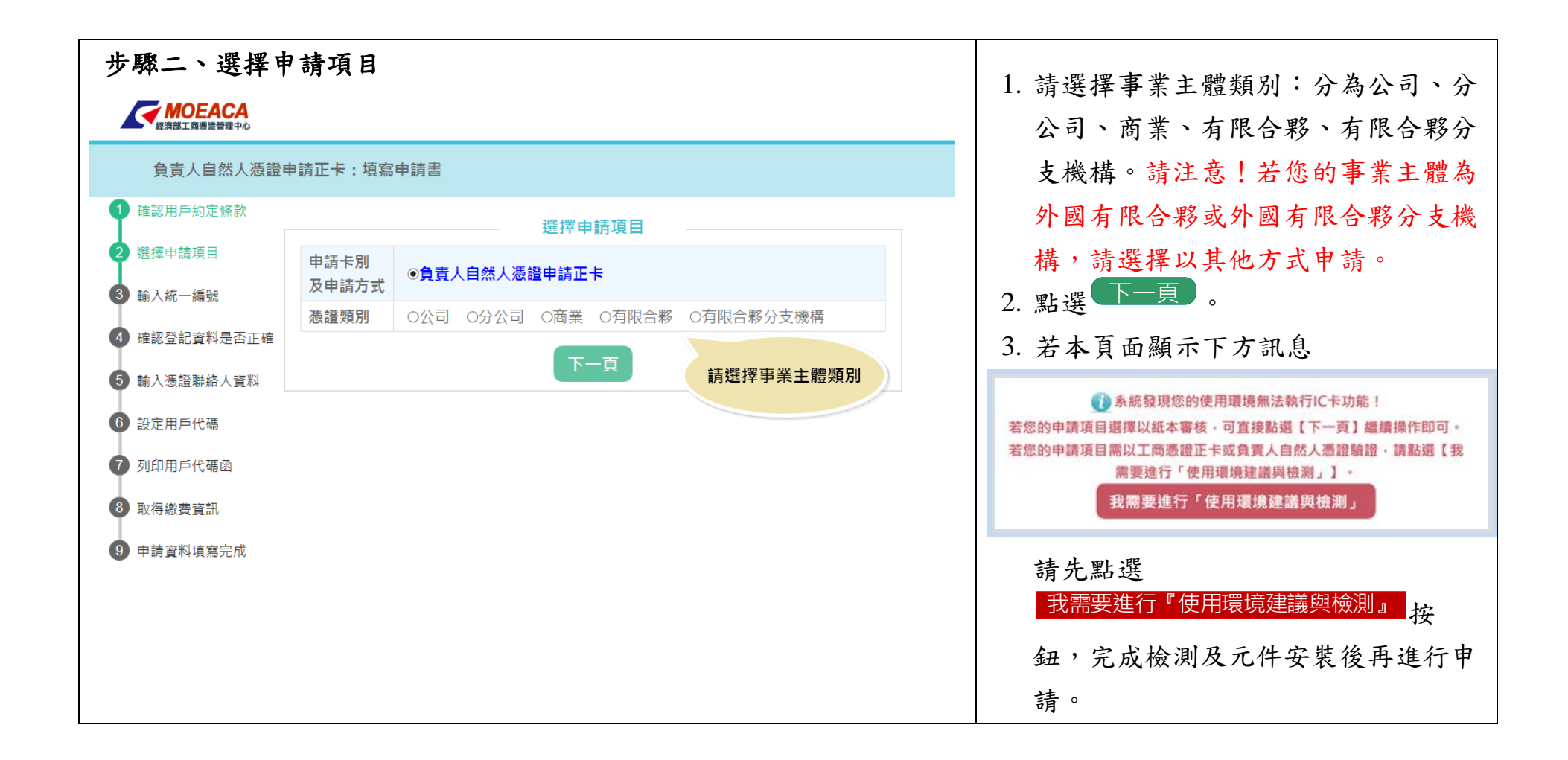

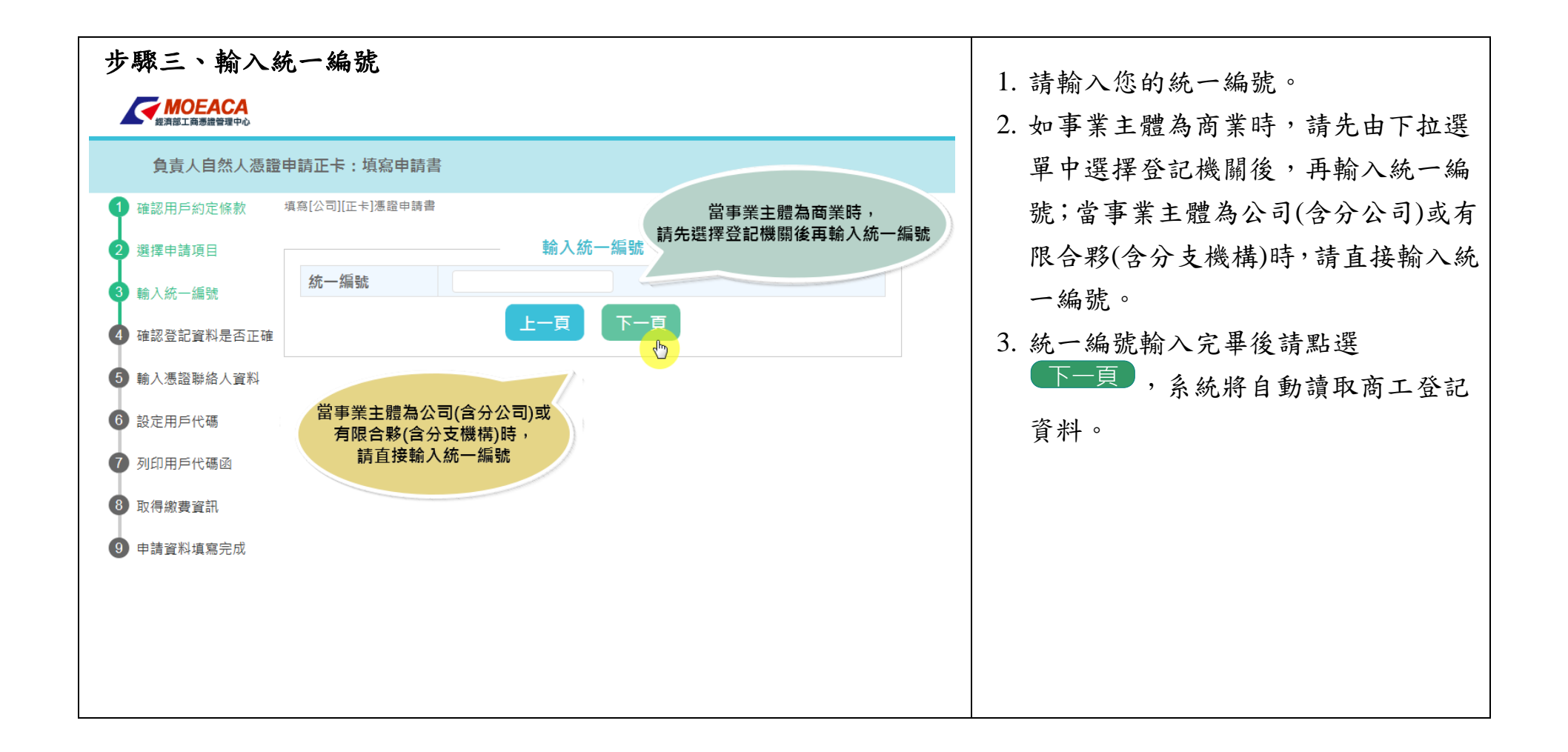

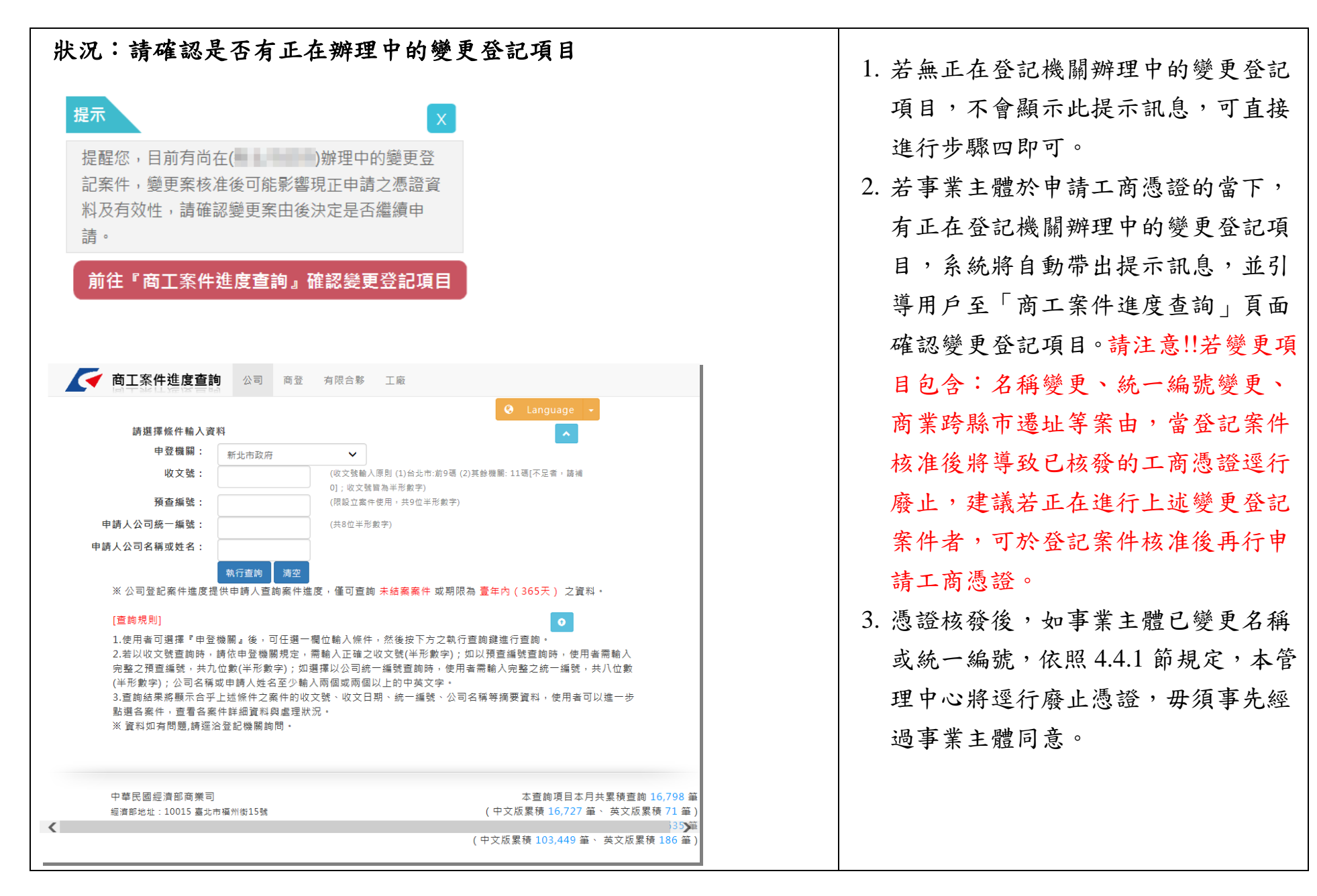

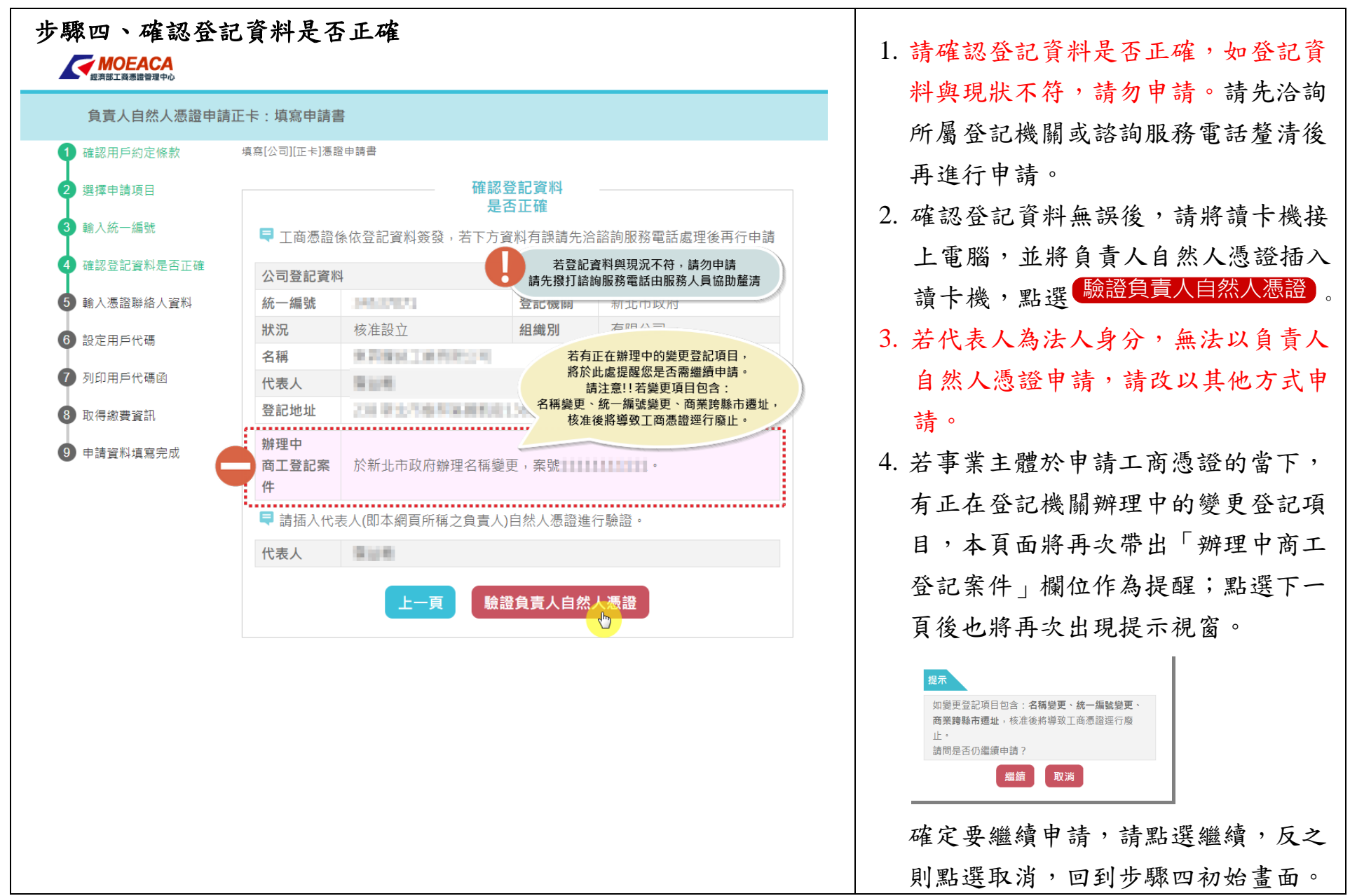

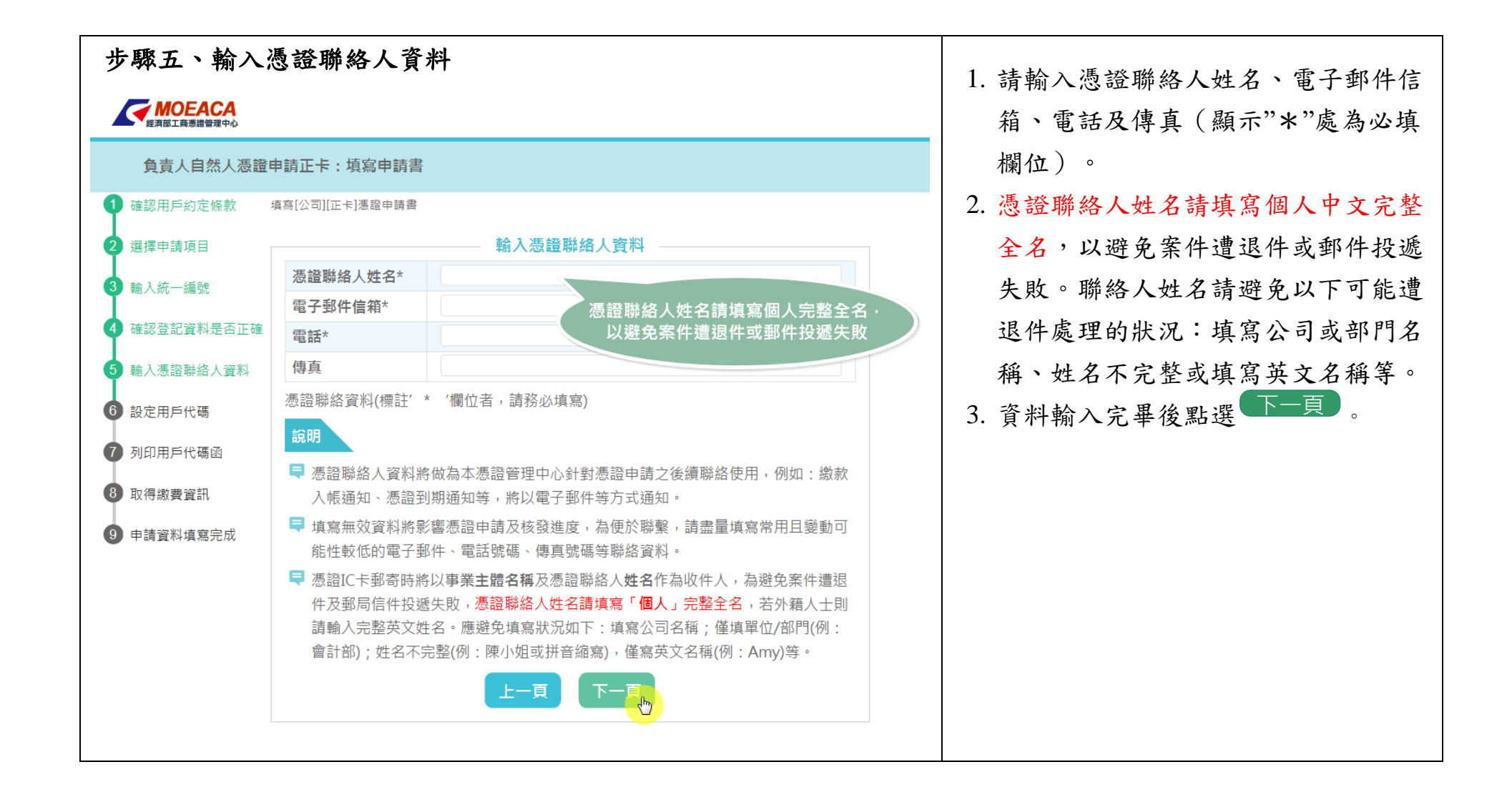

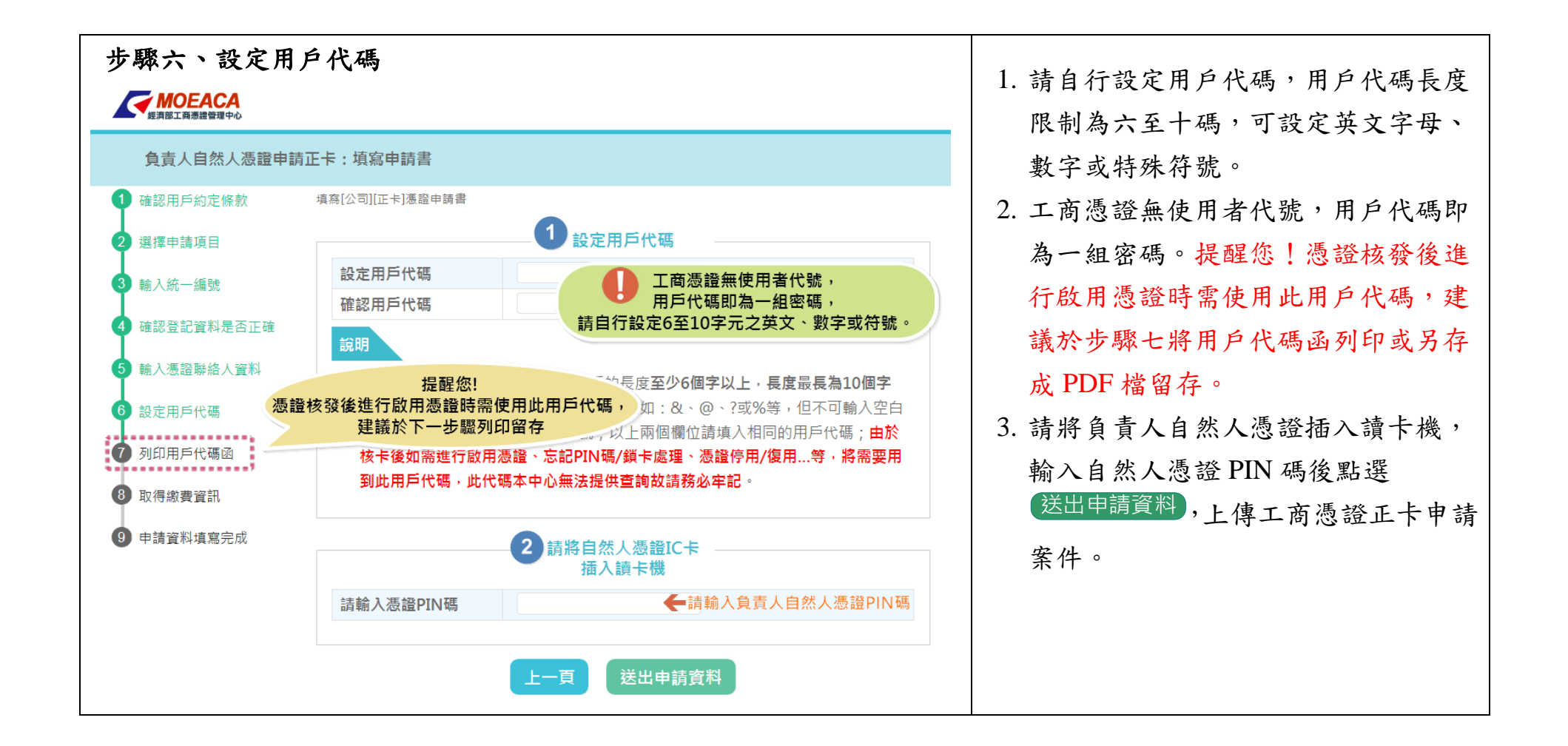

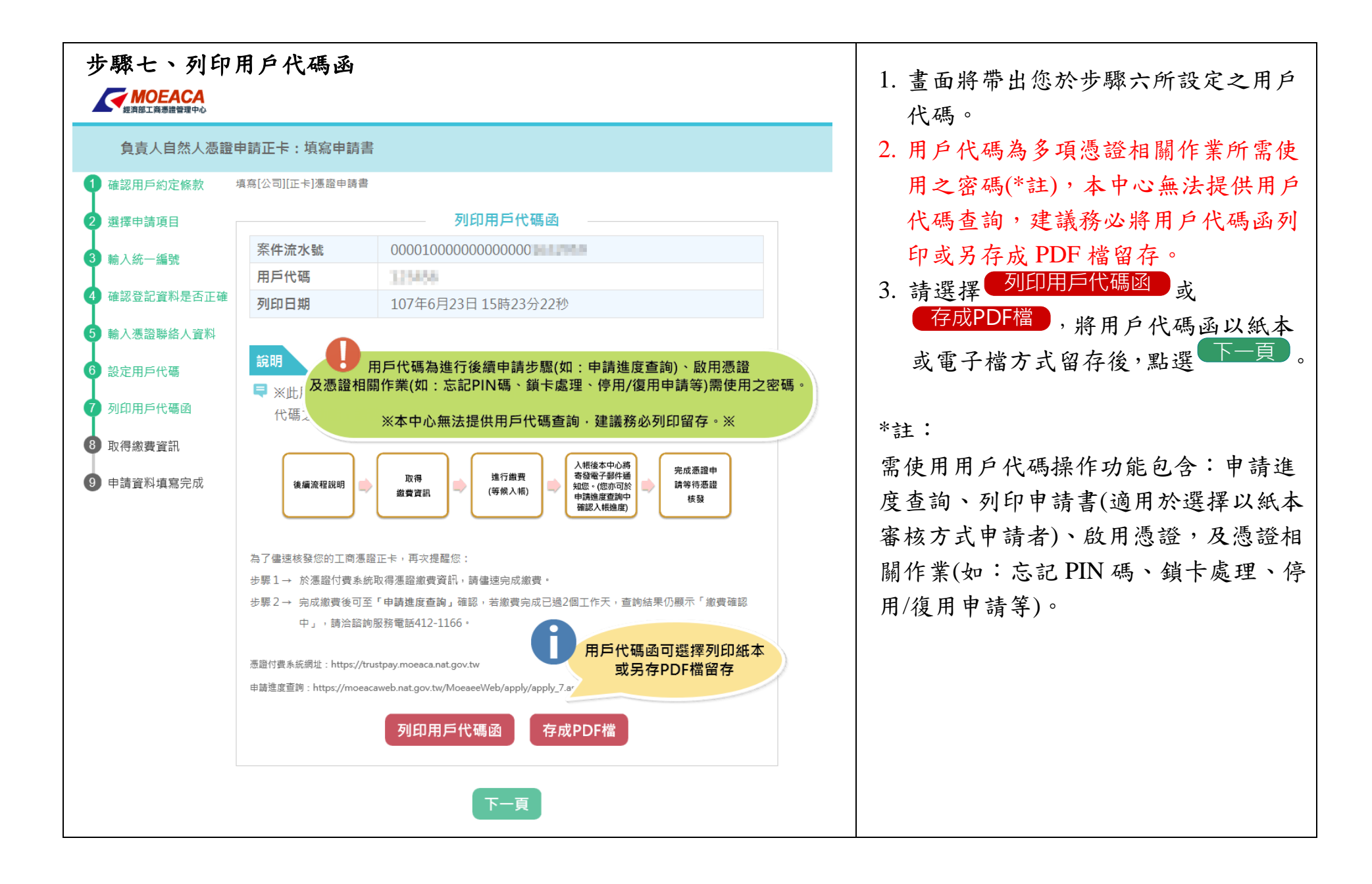

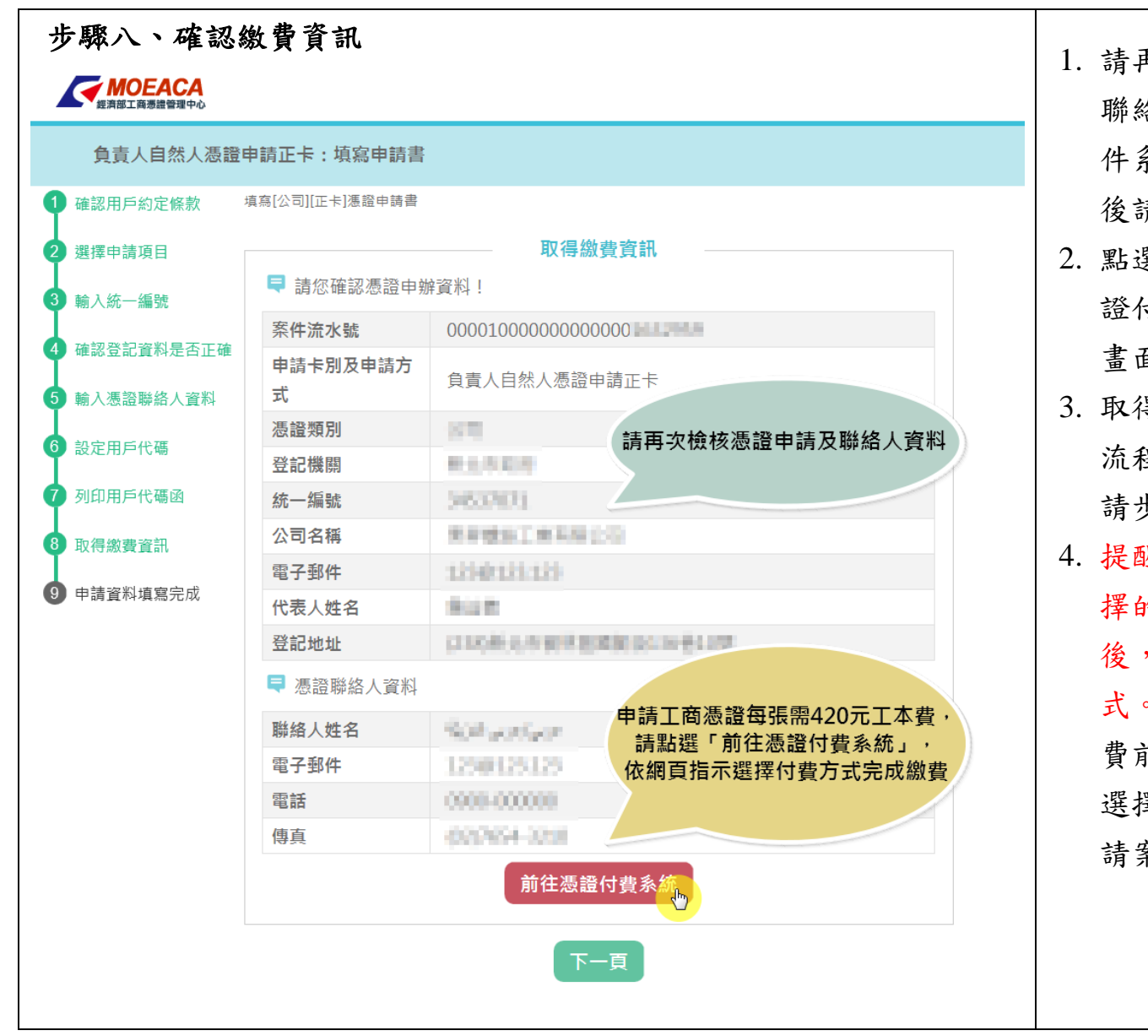

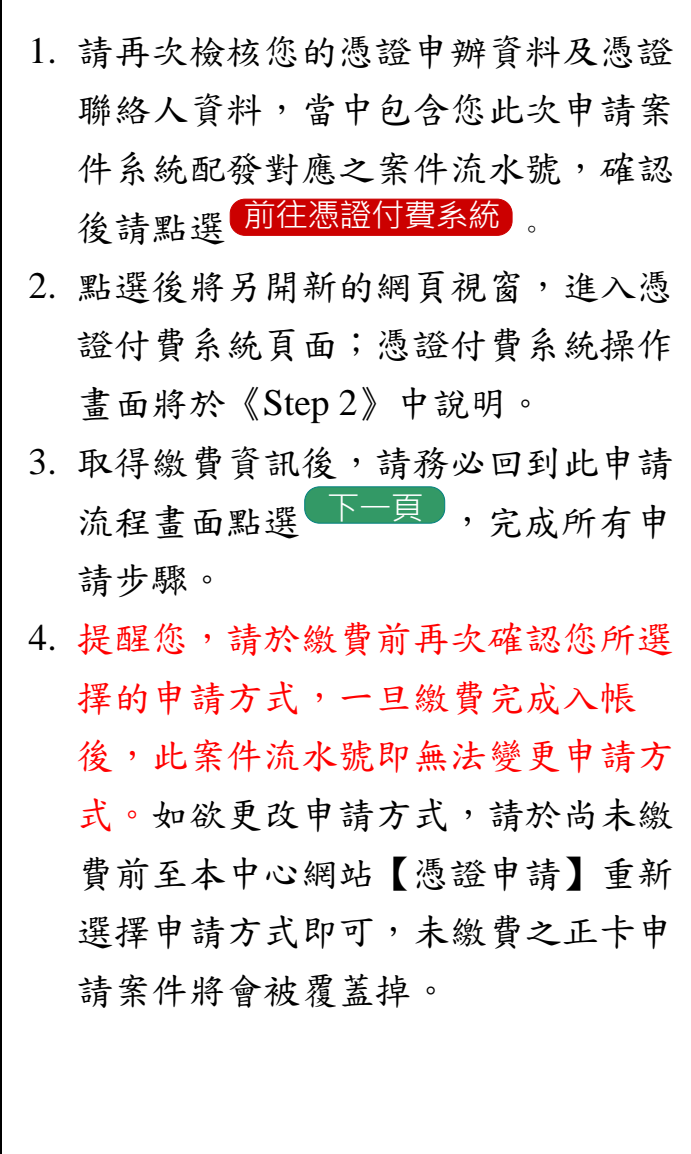

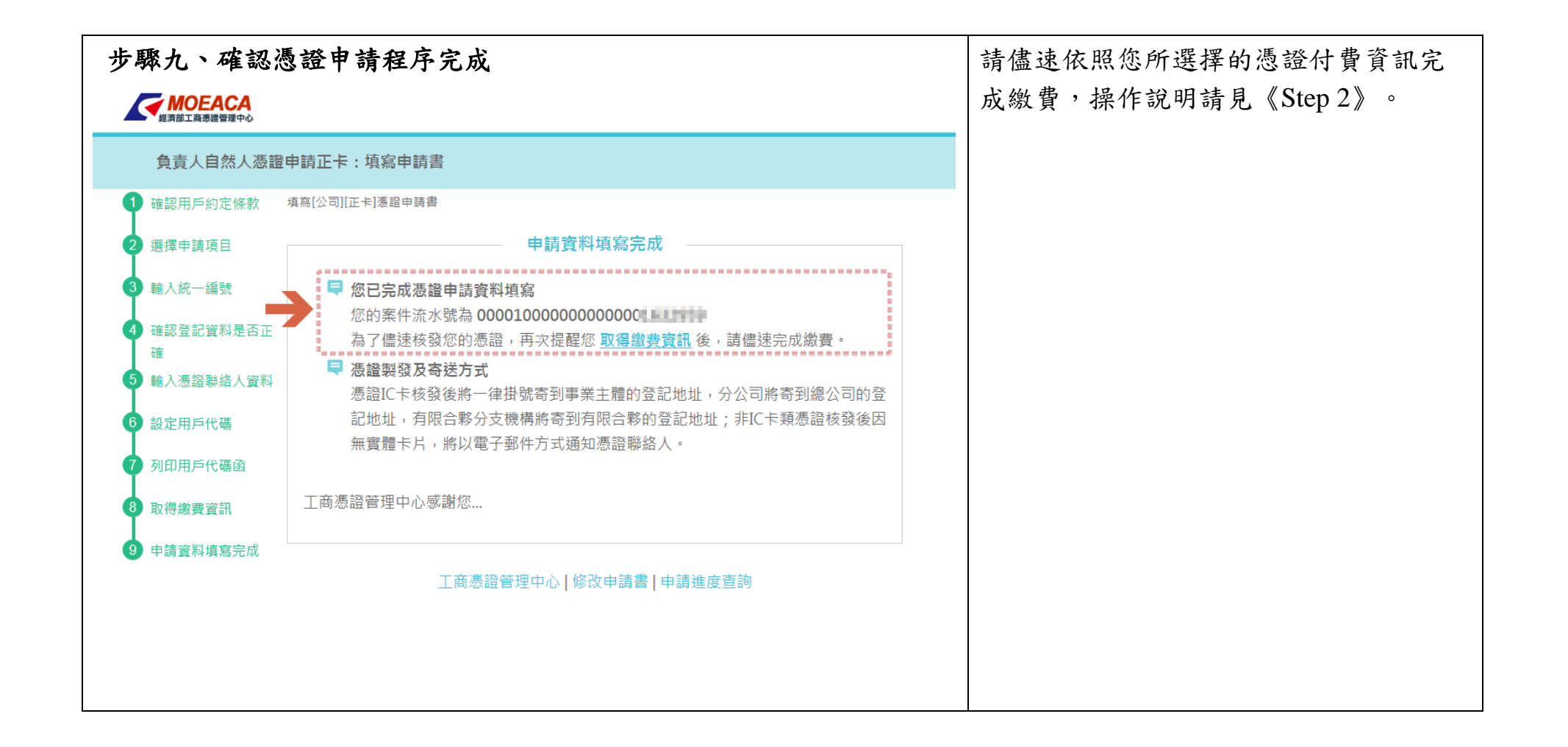

#### 《**Step 2** 填寫付費資料並完成繳費》 步驟一、登入憑證付費系統 2. 1. おくStep 1》中步驟八點選 前往憑證付費系統,後 ,系統將會自動 MOEACA 帶出同一筆申請案件所對應之案件流 憑證付書系統 水號,請輸入《Step 1》中步驟六所設 請輸入案件流水號 定的用戶代碼後,點選<sup>下一頁)</sup>即可 案件流水號 案件流水號為丁商憑證申請書上的案件流水號(共25碼)。 登入付費系統。 2. 若您未於《Step 1》中步驟八點選 用戶代碼 請填入用戶代碼! 前往憑證付費系統),您亦可由工商憑 用戶代碼為案件申請時,所填寫的用戶代碼(6到10碼,英文大小寫不同)。 證管理中心專屬網站【憑證申請】頁 面,由左側功能列表中選擇【憑證付 注意事項 費系統】進入,但由此路徑進入系統 ■ 每筆案件流水號與付費方式皆是獨立的,請勿重複繳費。 將不會自動帶出案件流水號,須自行 Q 付費方式可選擇:信用卡付費、ATM或臨櫃繳款,每張工商憑證需工本費420元(不含付費時產牛的手續費)。 鍵入。■ ATM或臨櫃繳款之付費方式,請於繳費期限前完成繳費,逾期後帳號將自動失效,請再次至憑證付費系統重新取 得繳款資訊。 MOEACA ■ 繳費完成後,將依賣方:中華電信股份有限公司數據通信分公司進行電子發票開立(需約3-5個工作天,非繳費當天 ,<br>憑證申請 啟用憑證 憑證作業 開立),後續將郵寄雷子發票諮明聯給您。 正卡申請 ■ 使用「正卡申請」與「非IC卡申請」功能者,請先完成繳費後,才可以列印申請書並送件至登記機關。使用「附卡 ⊙正卡申請 □ 申請對象為依公司法完成 申請」與「正卡即將到期以正卡申請正卡」功能者,繳費完成後不需列印申請書。 ○ 正卡即將到期以正 限合夥分支機構及依商業 <sup>)</sup>卡申請正卡 ■ 工商憑證無論卡別,效期 正卡到期無卡可用而影響 [  $\odot$  負責人自然人憑證<br>申請正卡 出由請, 重新由請完成後 效。 2 憑證付費系統 ⊙繳費完成列印工商 流程總覽 Step 1 Step 馮證由詰書

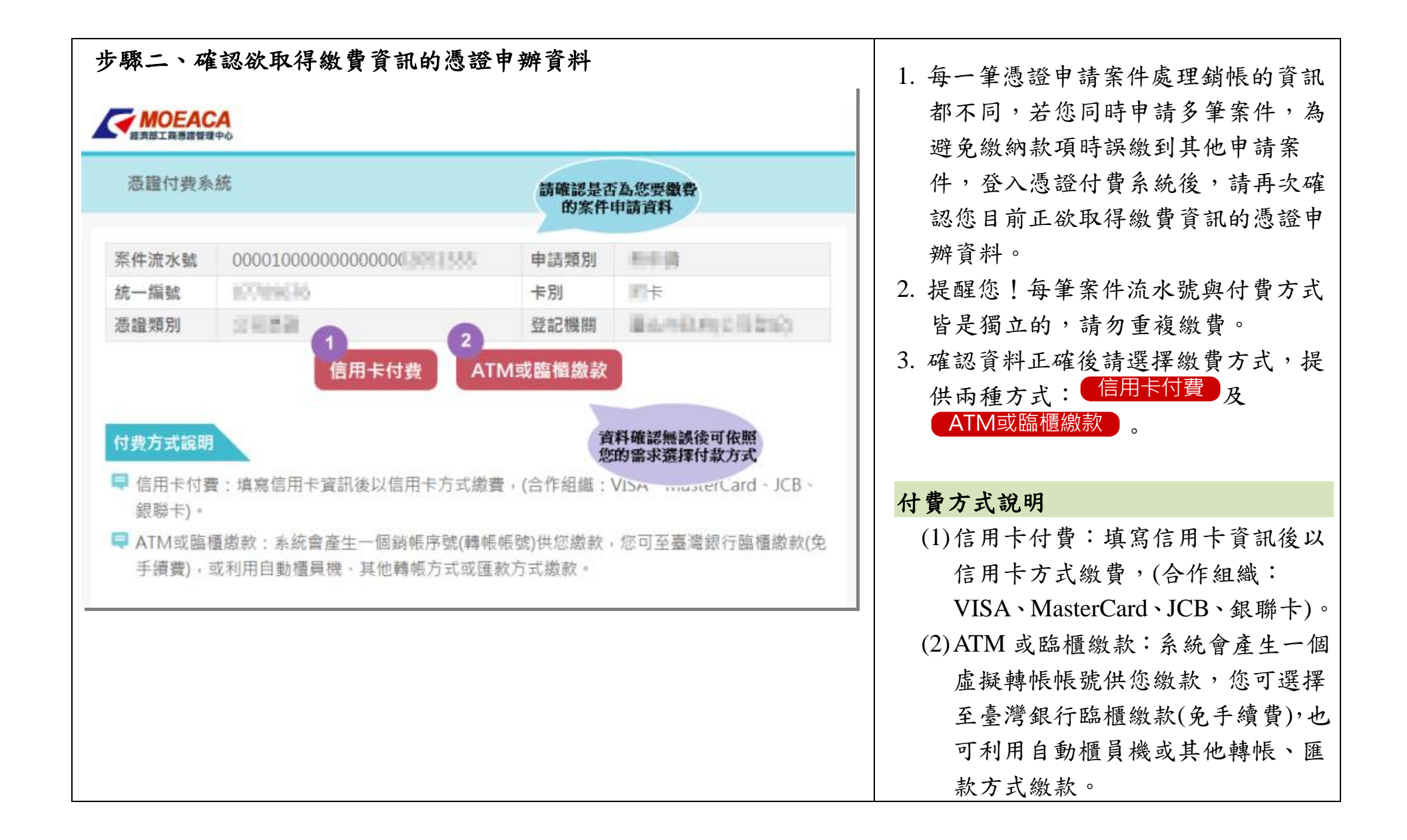

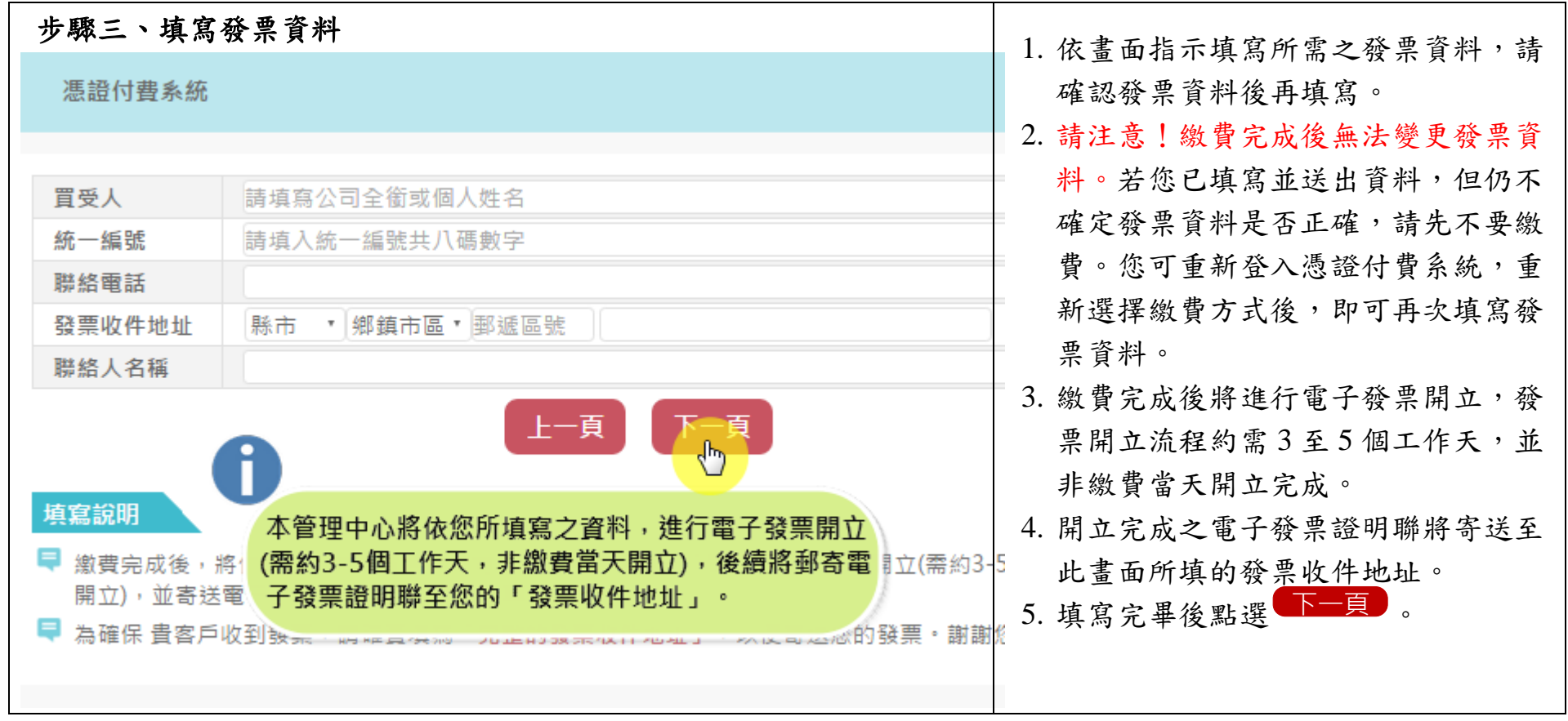

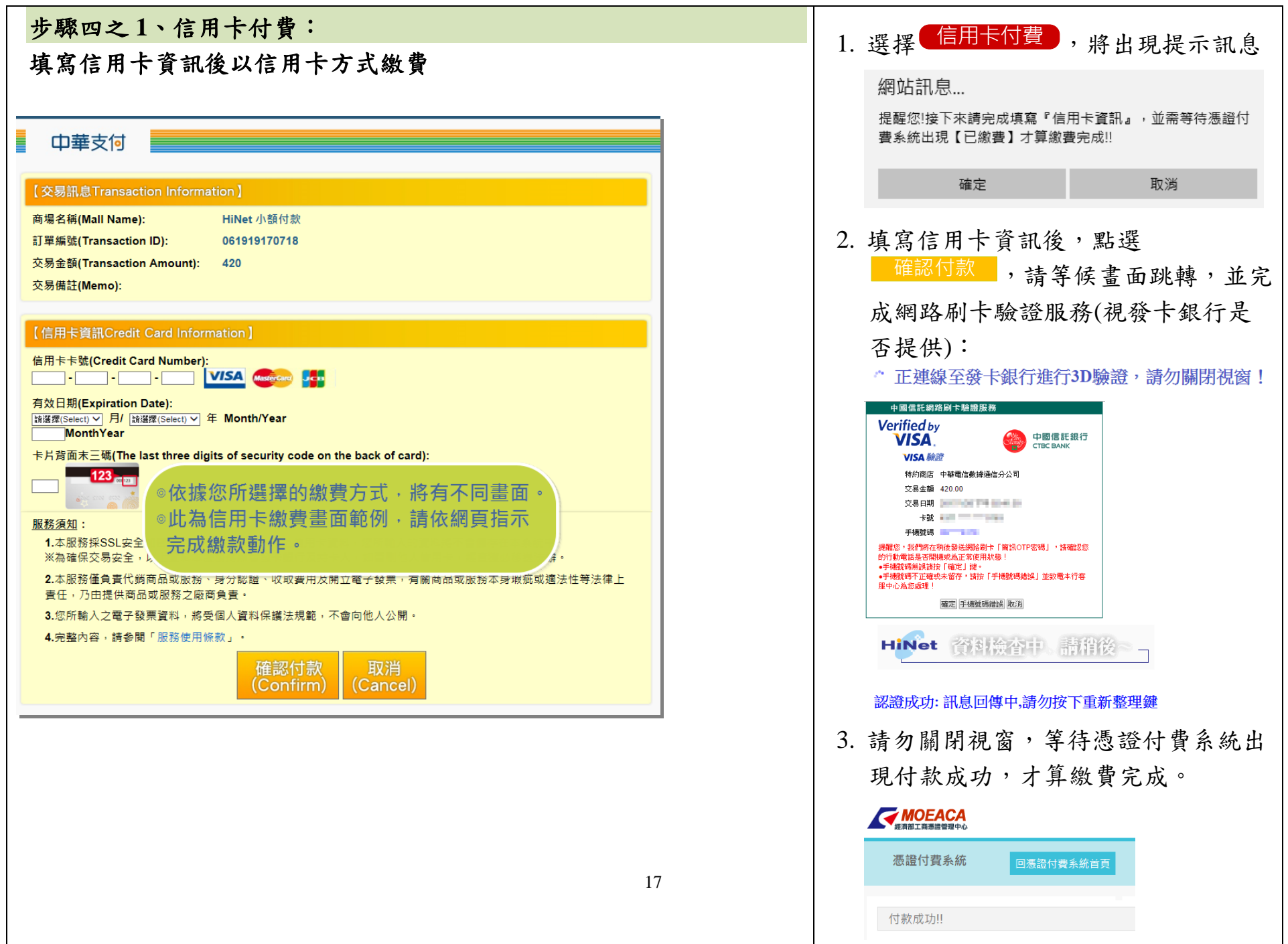

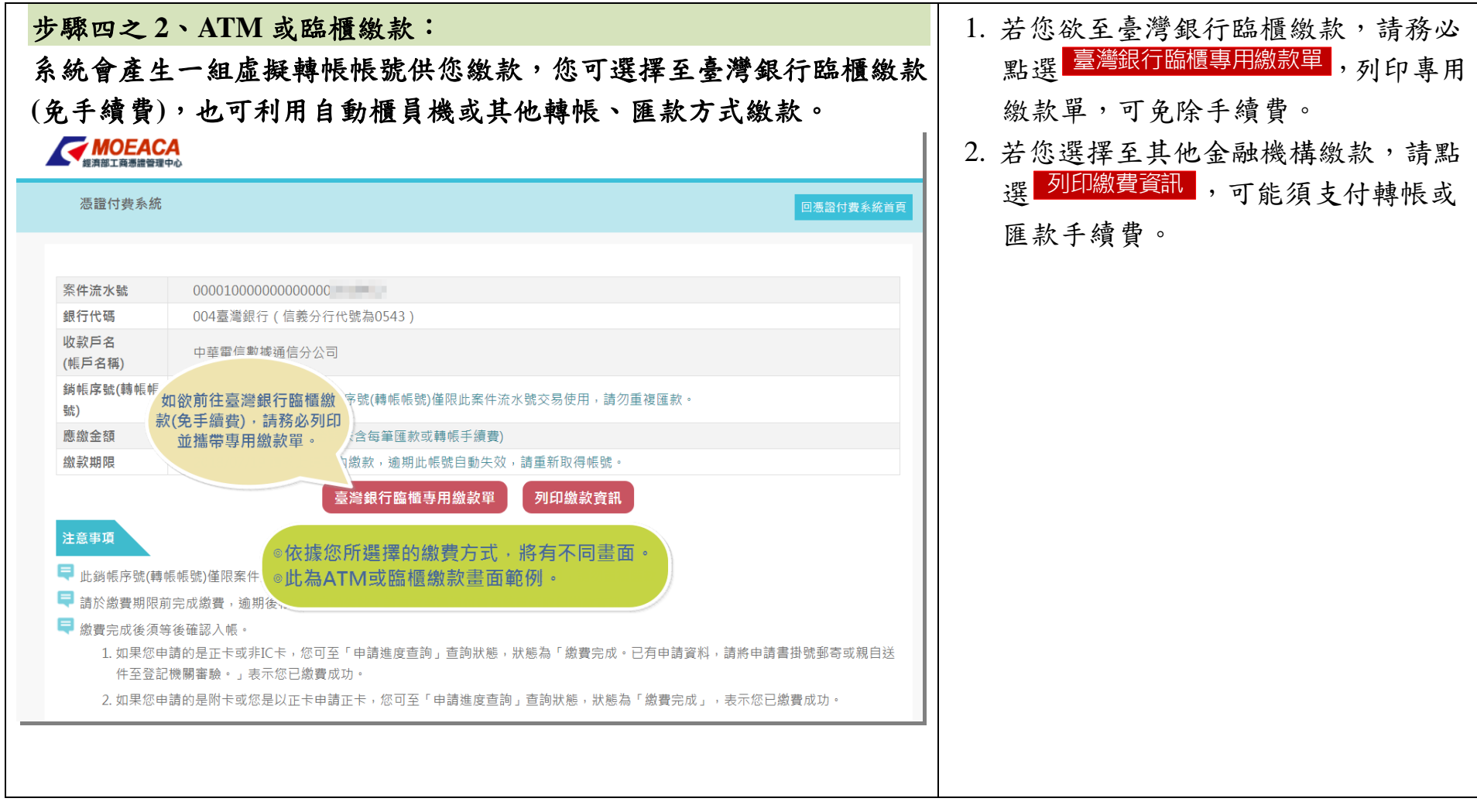

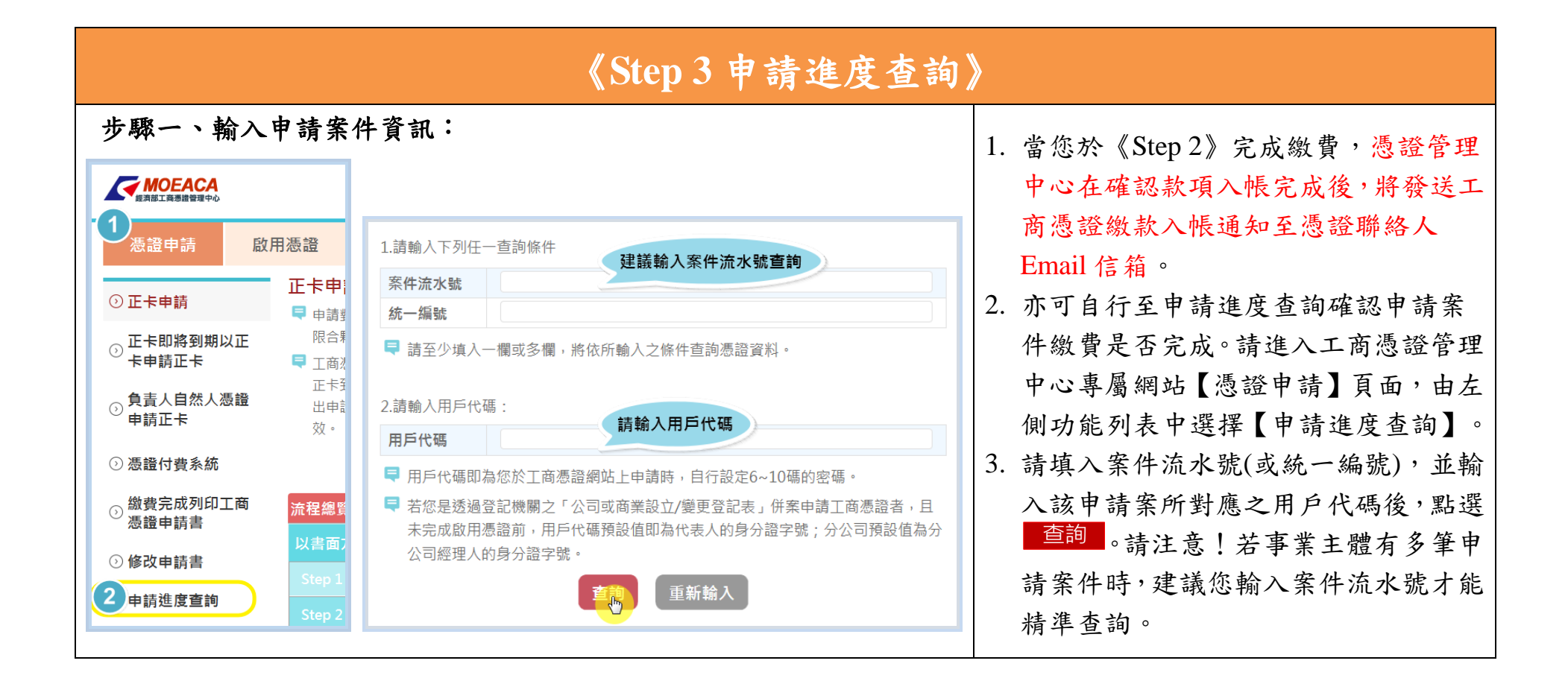

### 19

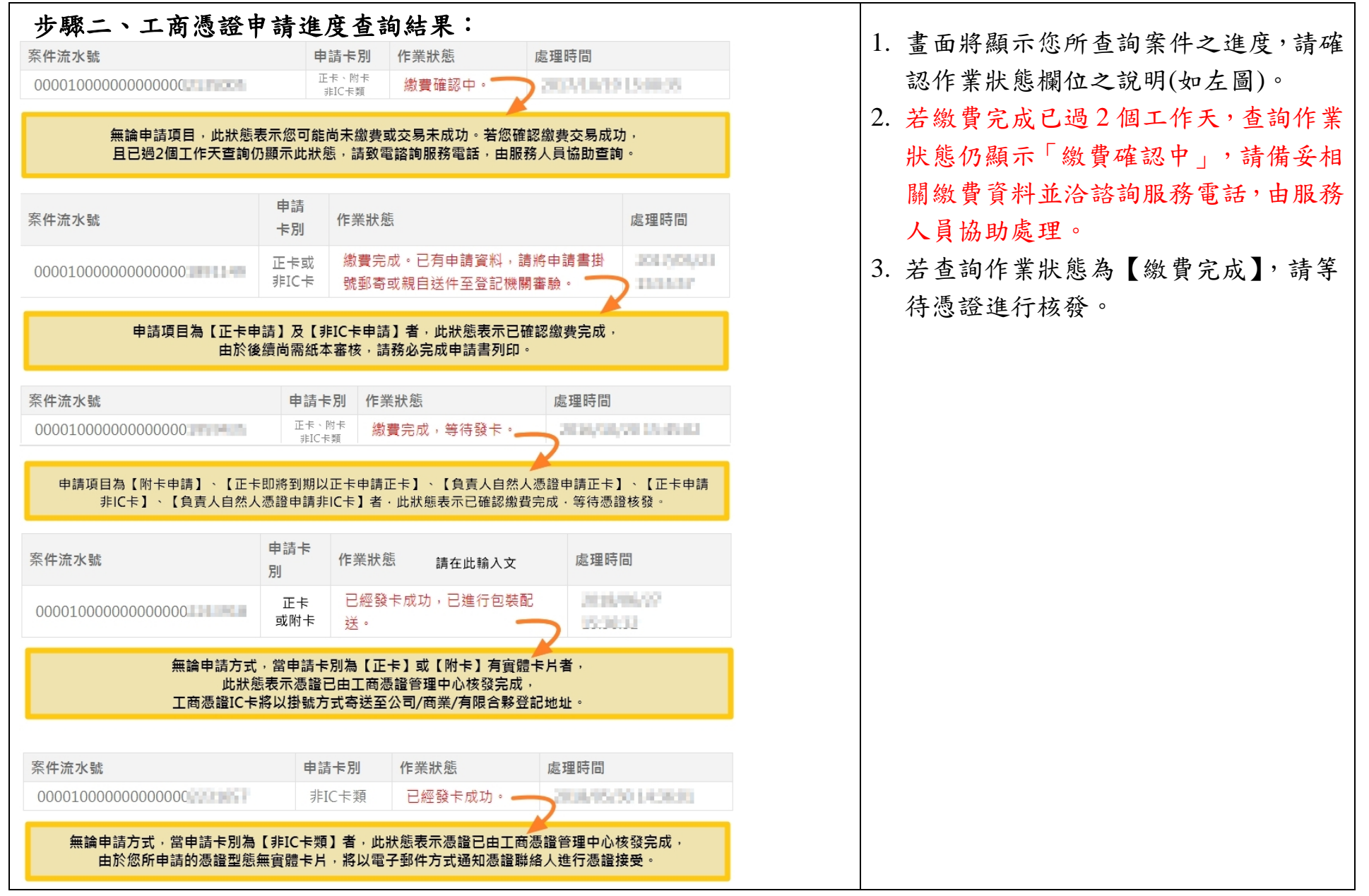

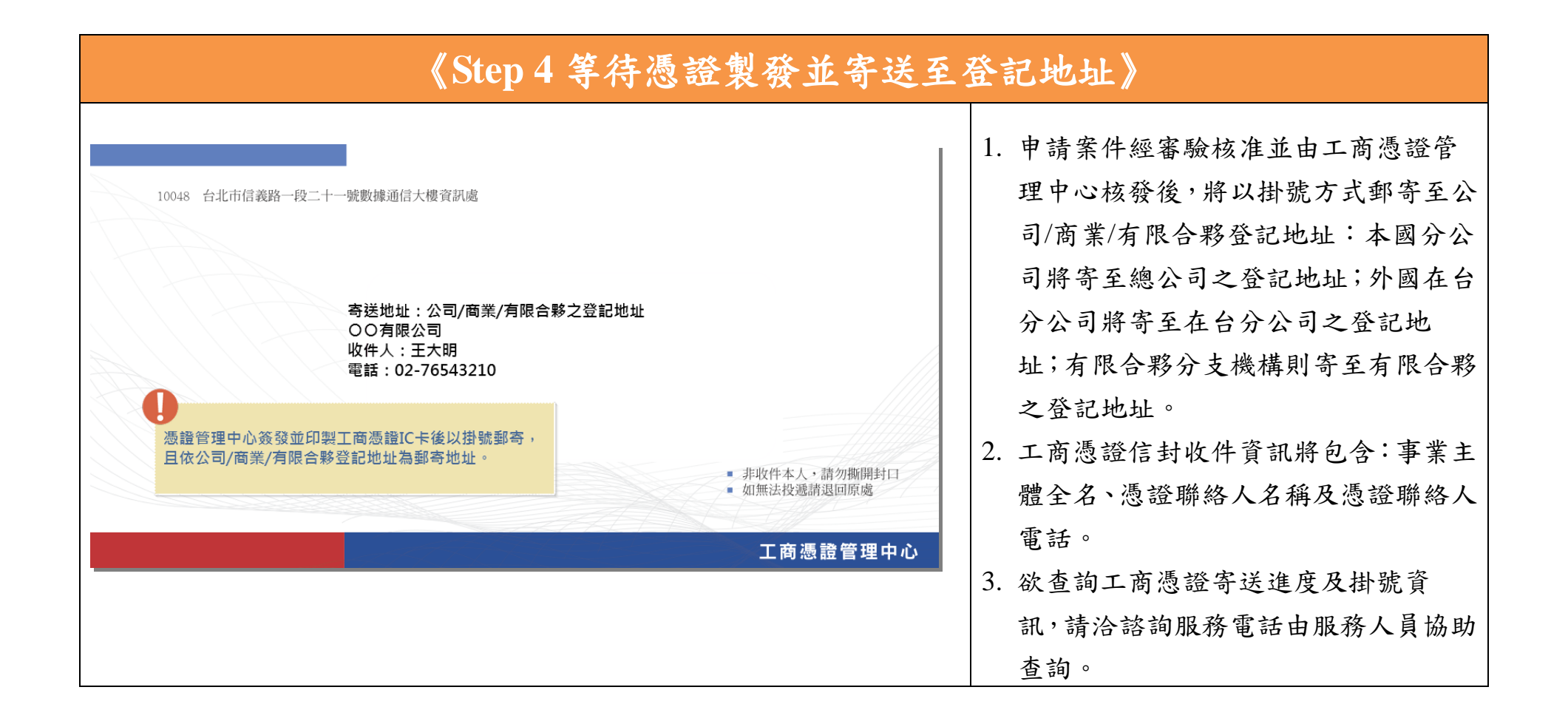